## Aplicația Classroom din Google Suite for Education

Limba și literatura română

Prof. Mioara-Cecilia Stoian

Școala Gimnazială "Constantin Platon" Bacău

Aplicația Classroom din Google Suite for Education permite gestionarea unei clase de elevi. Puteți crea clase în Classroom și din contul personal de Gmail. Avantajul aplicației este că puteți adăuga toți elevii unei clase sau ai mai multor clase într-un spațiu în care puteți posta materiale, teme la care puteți oferi apoi feedback, teste tip chestionar și puteți da note. Dacă doriți, puteți trimite automat rezumatul activității unui elev anume către părinții săi.

-Crearea unei clase din rolul de profesor: apăsați butonul**" + "**din colțul din dreapta, **creați curs.**

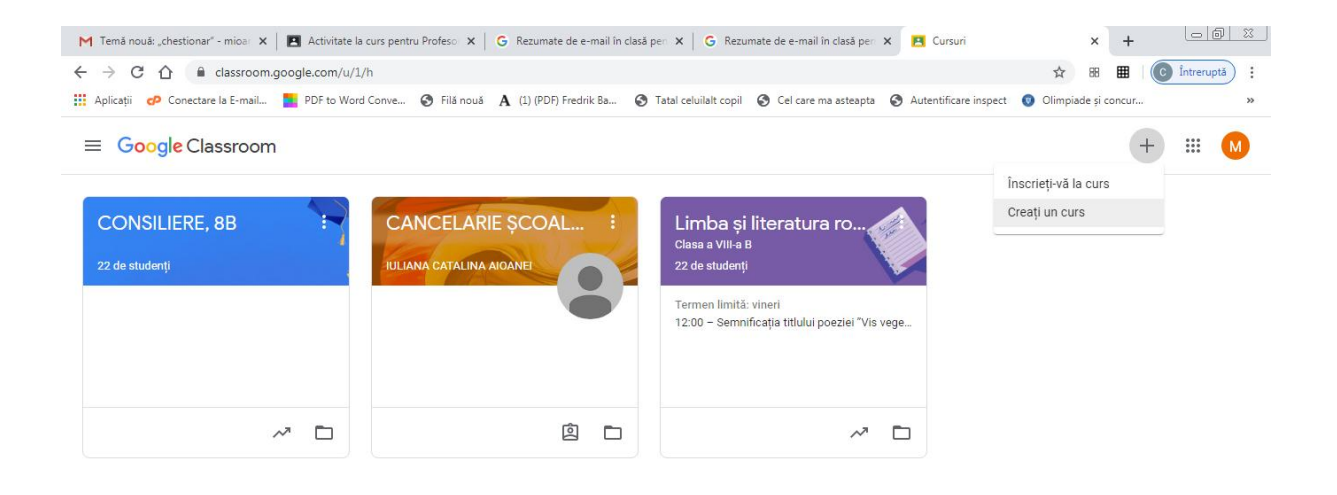

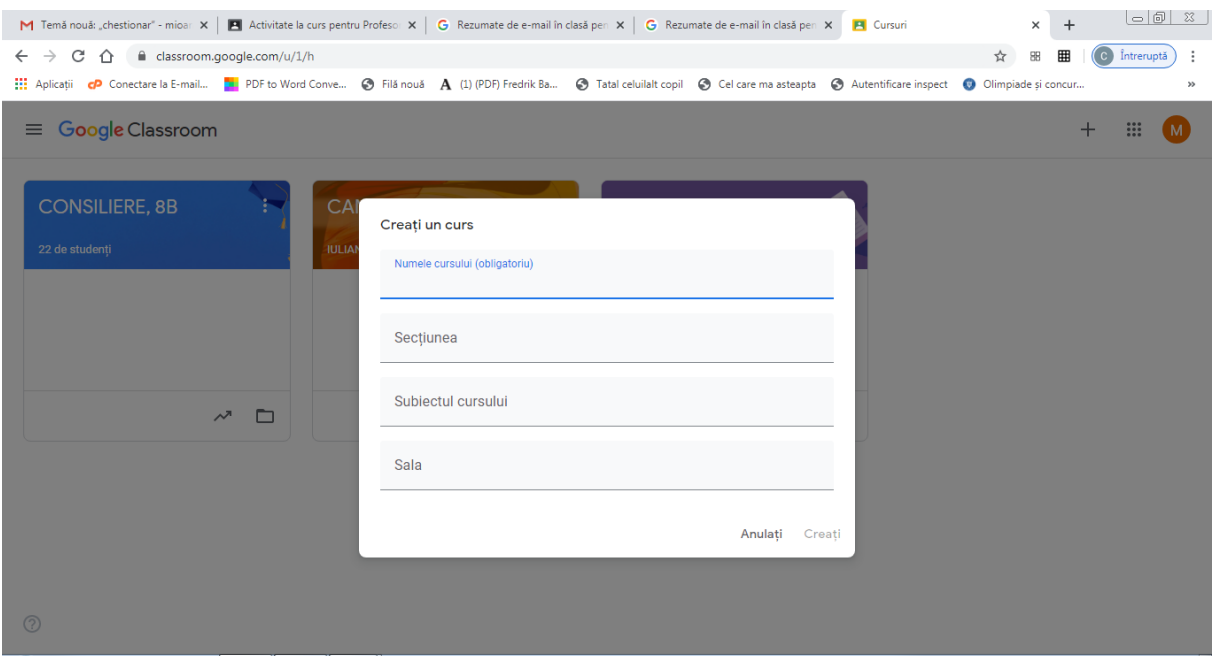

- Secțiunea "Flux" - puteți posta comentarii, întrebări, răspunsuri. Aici puteți încuraja elevii să se ajute și să comunice activ.

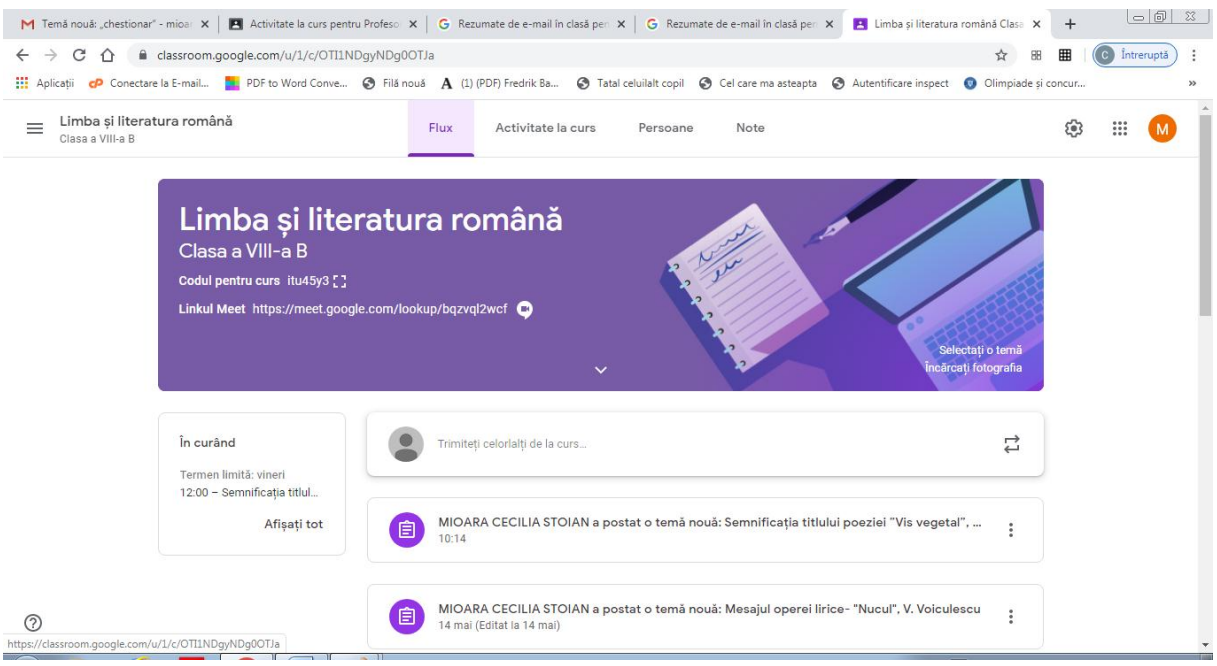

-Secțiunea "Activitate la curs" cuprinde lecția pe care alegeți să o creați și în care veți realiza "Subiecte" (titlurile principale) și elemente diverse în cadrul fiecărui Subiect. Elementele pot fi de mai multe tipuri: temă, chestionar, întrebare sau material de studiu.

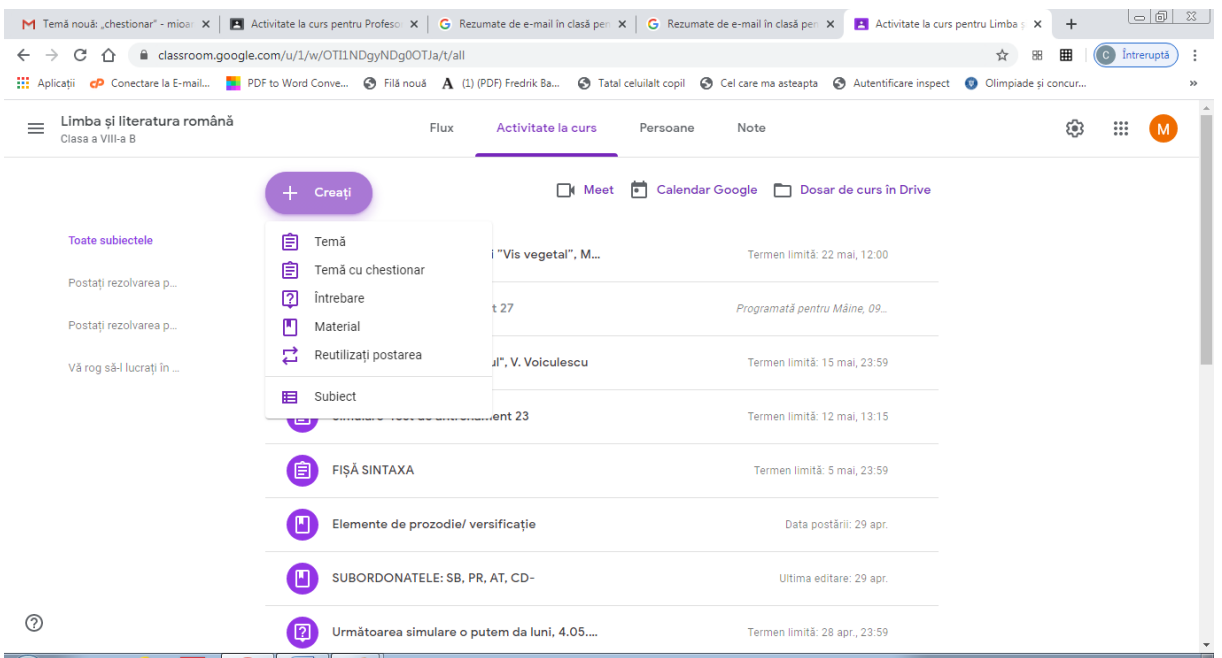

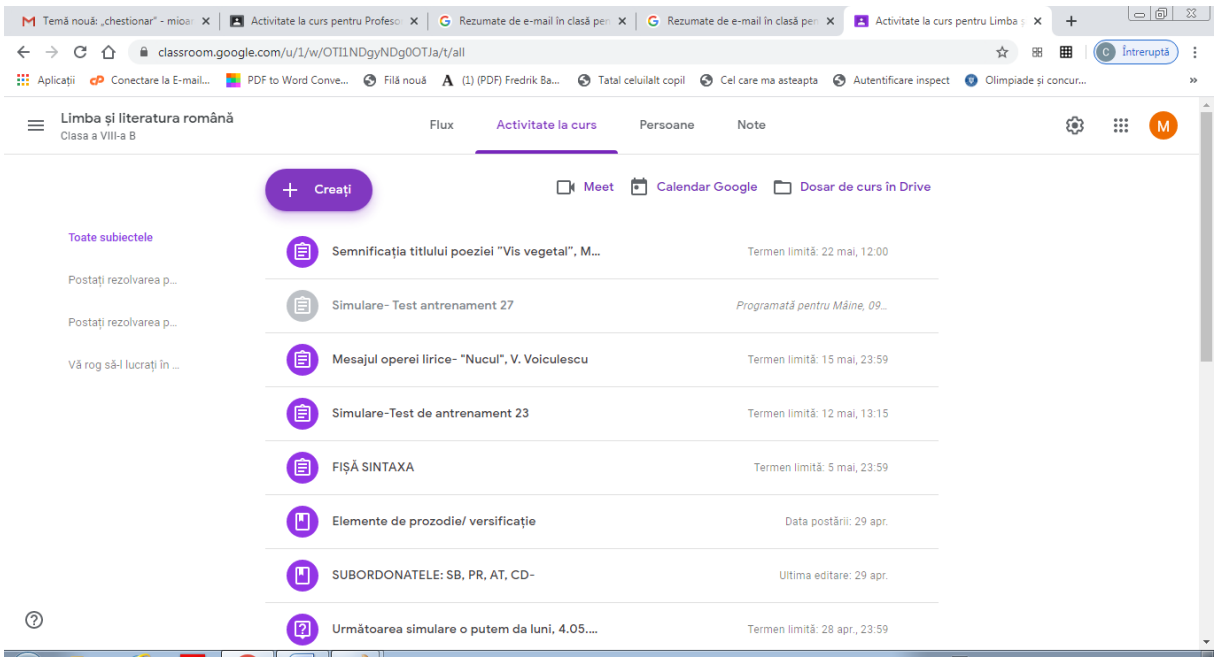

- Secțiunea "Persoane" -puteți adăuga elevi sau profesori (cu adresa lor de gmail.com sau trimițândule un cod ca invitație la curs). Din această secțiune mai puteți șterge persoane și puteți trimite emailuri tuturor persoanelor sau doar anumitor elevi/profesori.

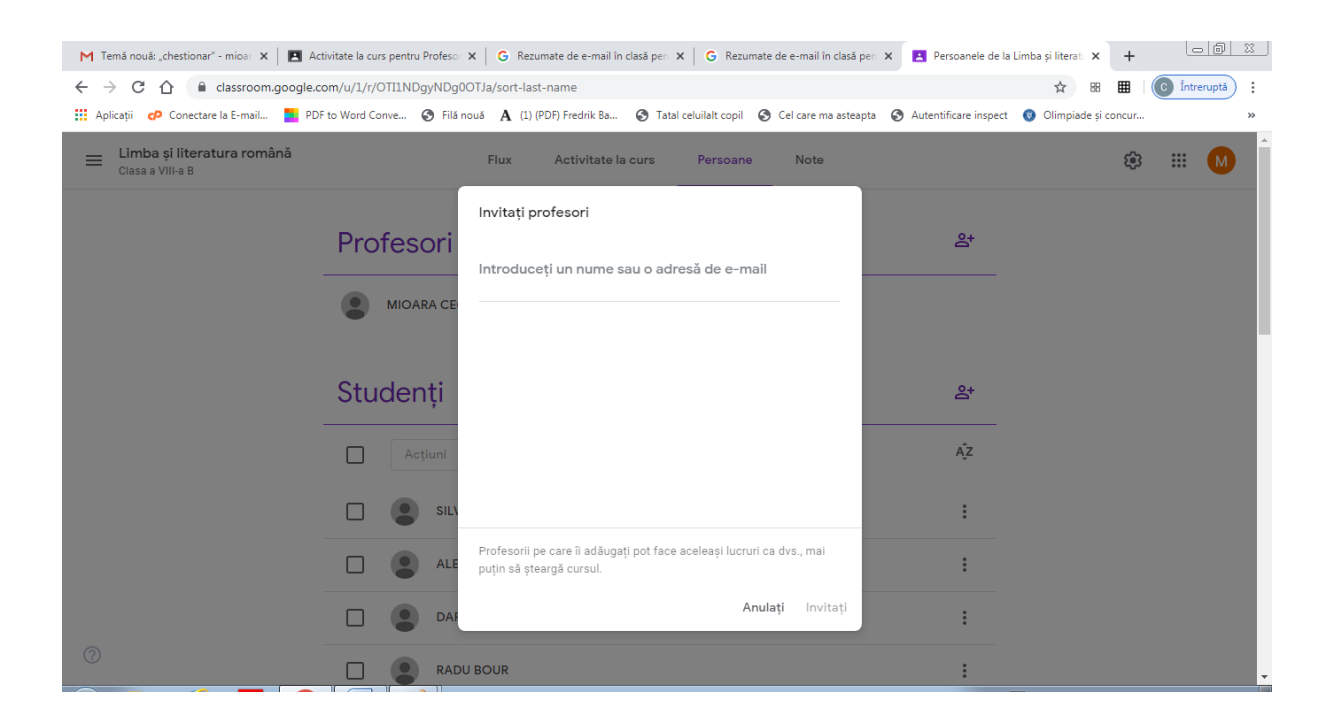

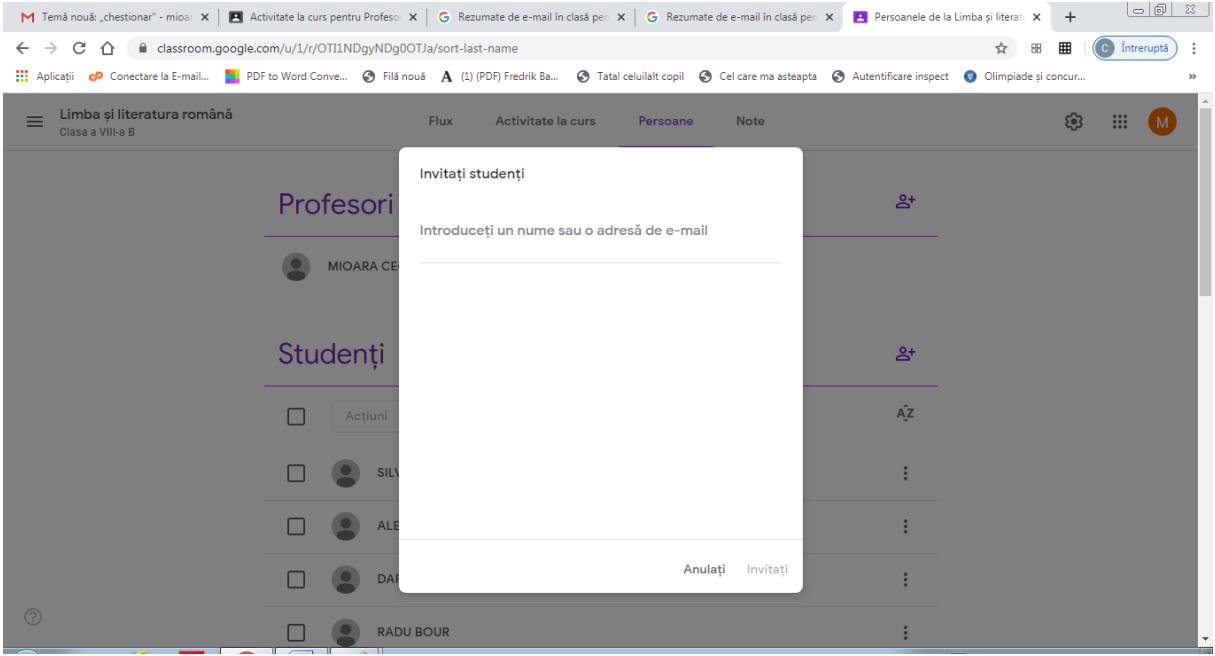

- În cadrul unui "Subiect" se pot insera teme, materiale, teme cu chestionare sau întrebări.

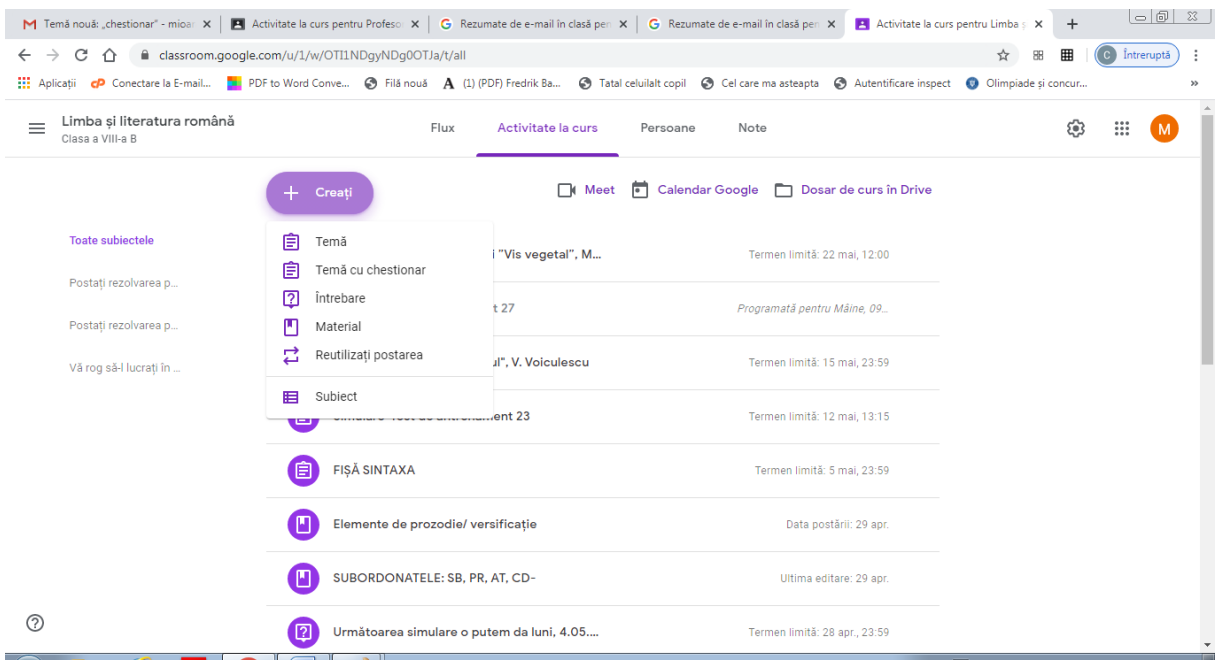

## Atribuire temă:

Postarea de tip "Temă" este cea mai complexă și vă oferă posibilitatea să atașați materiale de diverse tipuri, să programați tema, să setați o dată de predare, să verificați tema după ce o primiți.

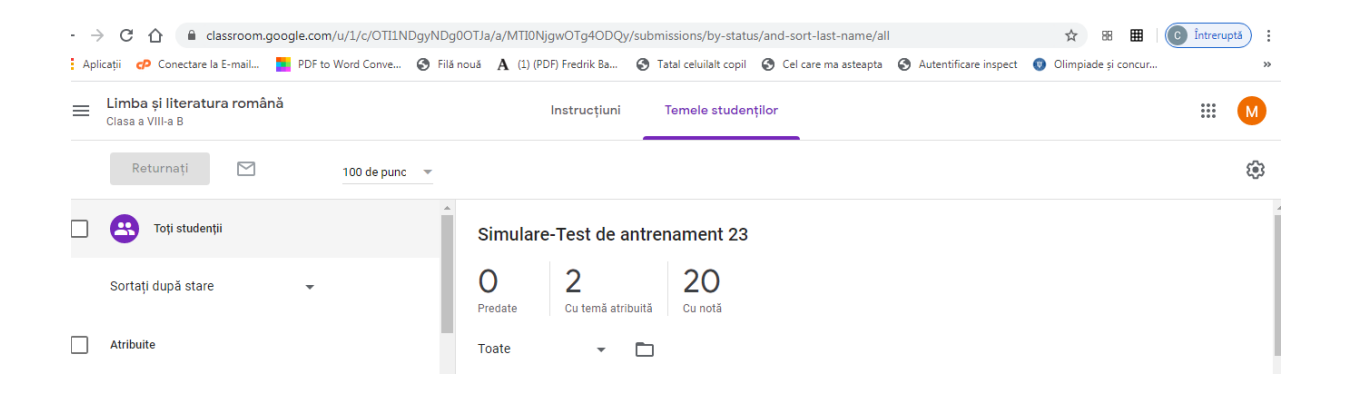

Instucțiuni: elevii pot vizualiza instrucțiunile pentru o temă atribuită.

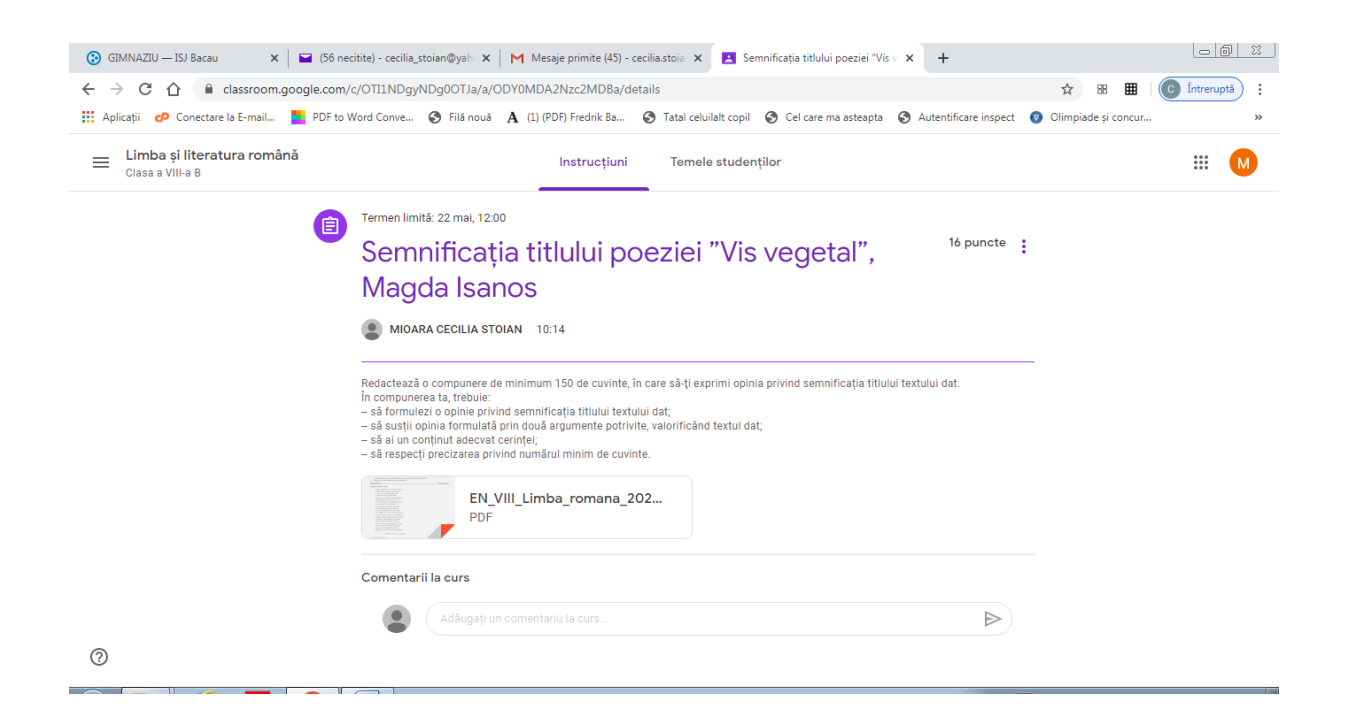

## Calendar:

Din classroom, colțul din stânga sus, apăsați butonul calendar: se generează calendarul / raportul activităților de la un anumit curs sau de la toate cursurile.

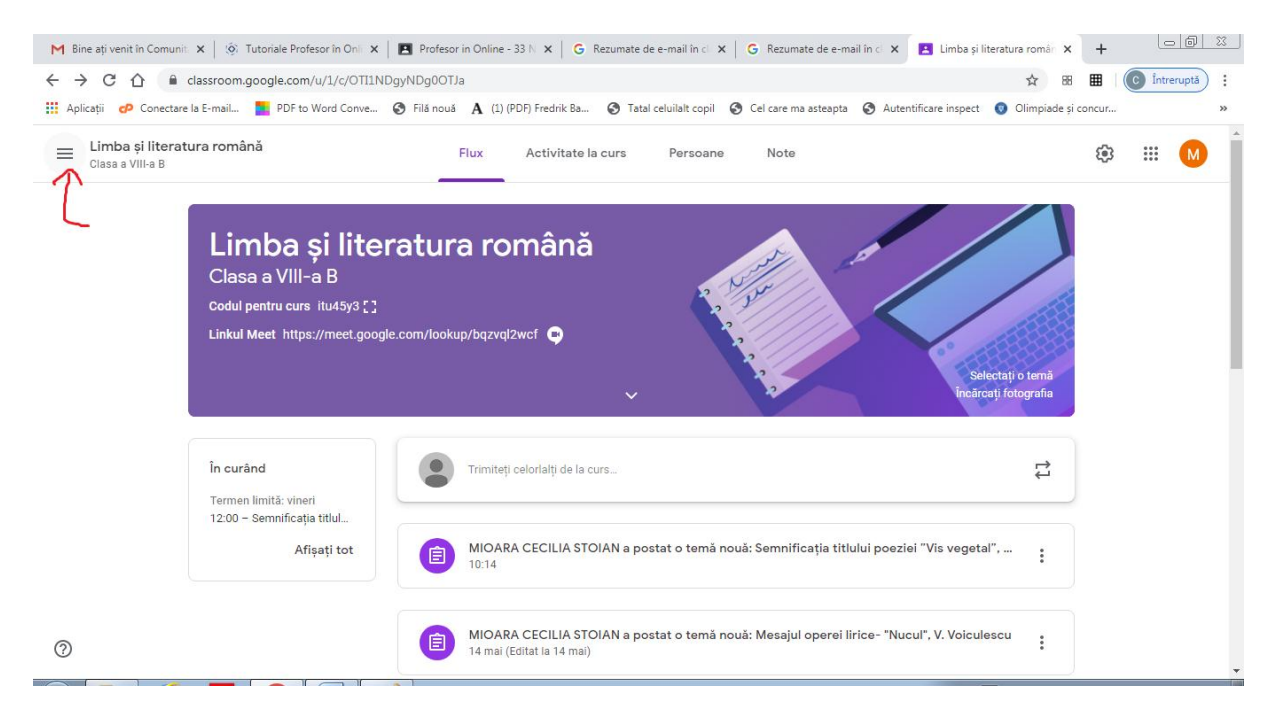

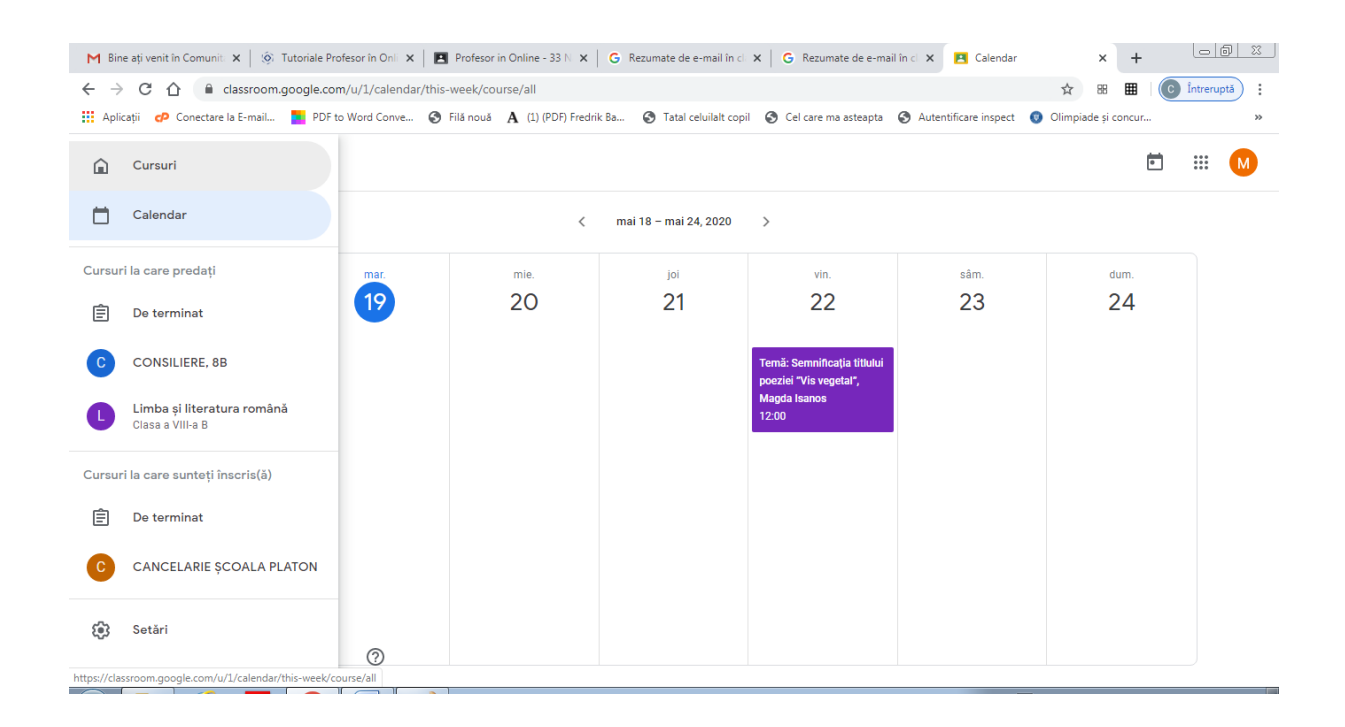

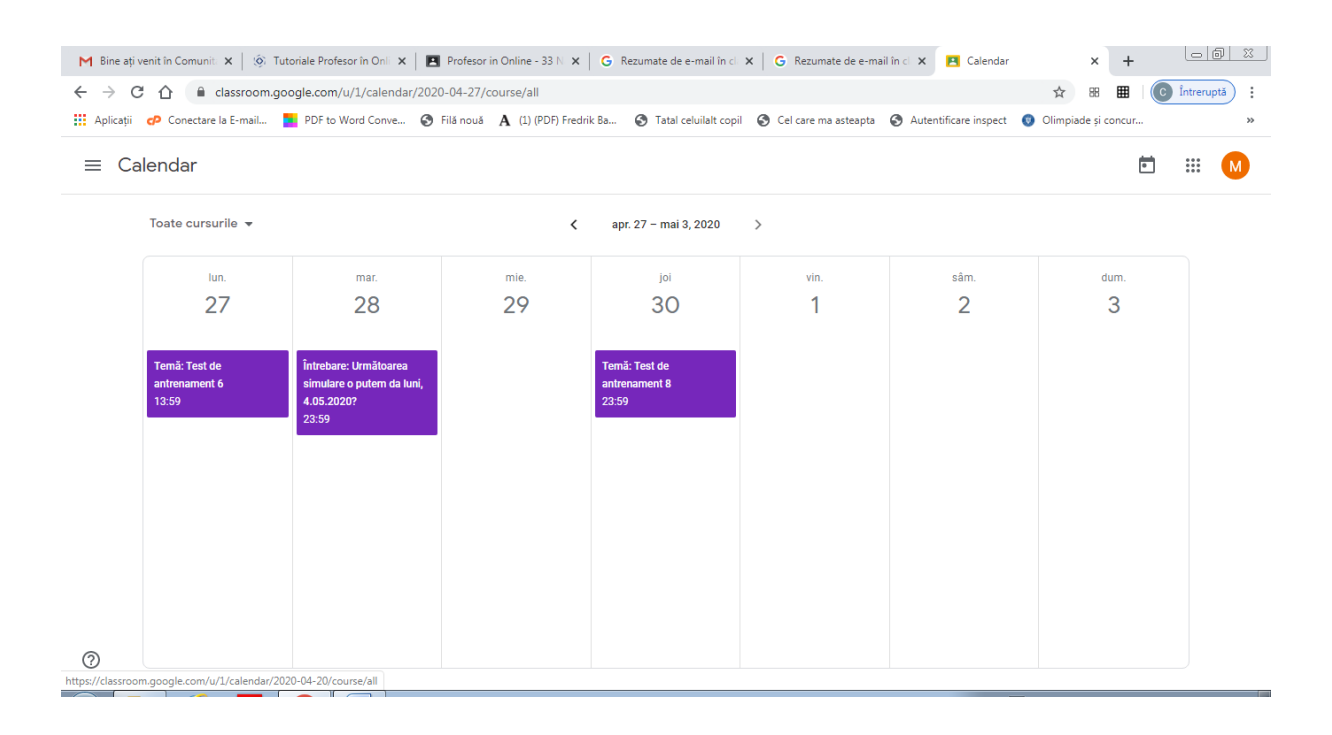

## Bibliografie:

<https://digitalnation.ro/tutoriale-profesor-in-online/>